3. Ausgabe 2023

<span id="page-0-0"></span>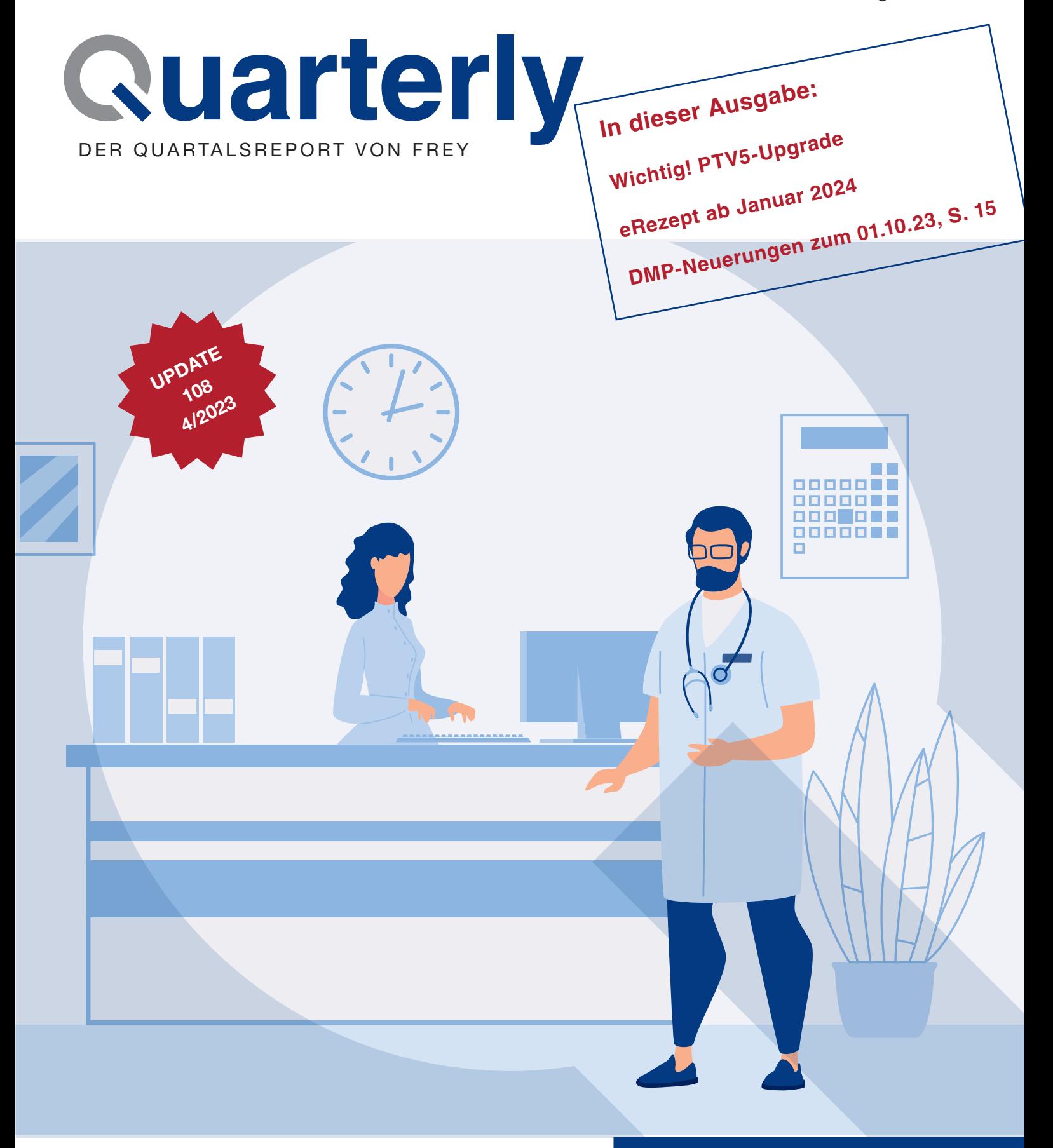

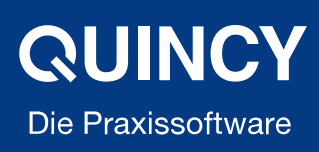

## Liebes Praxisteam, liebe Ärztinnen und Ärzte,

in dieser Ausgabe erhalten Sie Informationen zur Notwendigkeit des PTV5-Lizenzupgrades für Ihren Konnektor, Laufzeitverlängerung für Konnektoren, Aktuelles zum eRezept und der elektronischen Patientenakte in QUINCY.

Lesen Sie hier Informationen, den Inhalt des Updates und unsere aktuellen Zusatzlösungen für QUINCY, die Sie in Ihrem Praxisalltag unterstützen.

Viele Grüße Ihr FREY-Team

control

option

## Ihre Meinung ist uns wichtig

Haben Sie Fragen oder Anregungen zu unseren Themen? Schreiben Sie uns einfach eine E-Mail oder rufen uns an.

T: 03375 92 38 0 (Mo. – Fr. 8 – 17 Uhr) » [mediateam@frey.de](mailto:mediateam%40frey.de?subject=R%C3%BCckmeldung%20aus%20Quarterly%203/September%202023)

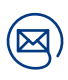

## Informieren Sie sich im Anwenderbereich

**EDITORIAL** 

R

 $\overline{M}$ 

a.

Zeitgleich stellen wir unseren komplett überarbeiteten Anwenderbereich auf frey.de online.

» [www.frey.de/anwenderbereich](https://www.frey.de/anwenderbereich2)

# <span id="page-2-0"></span>In[halt](#page-0-0)

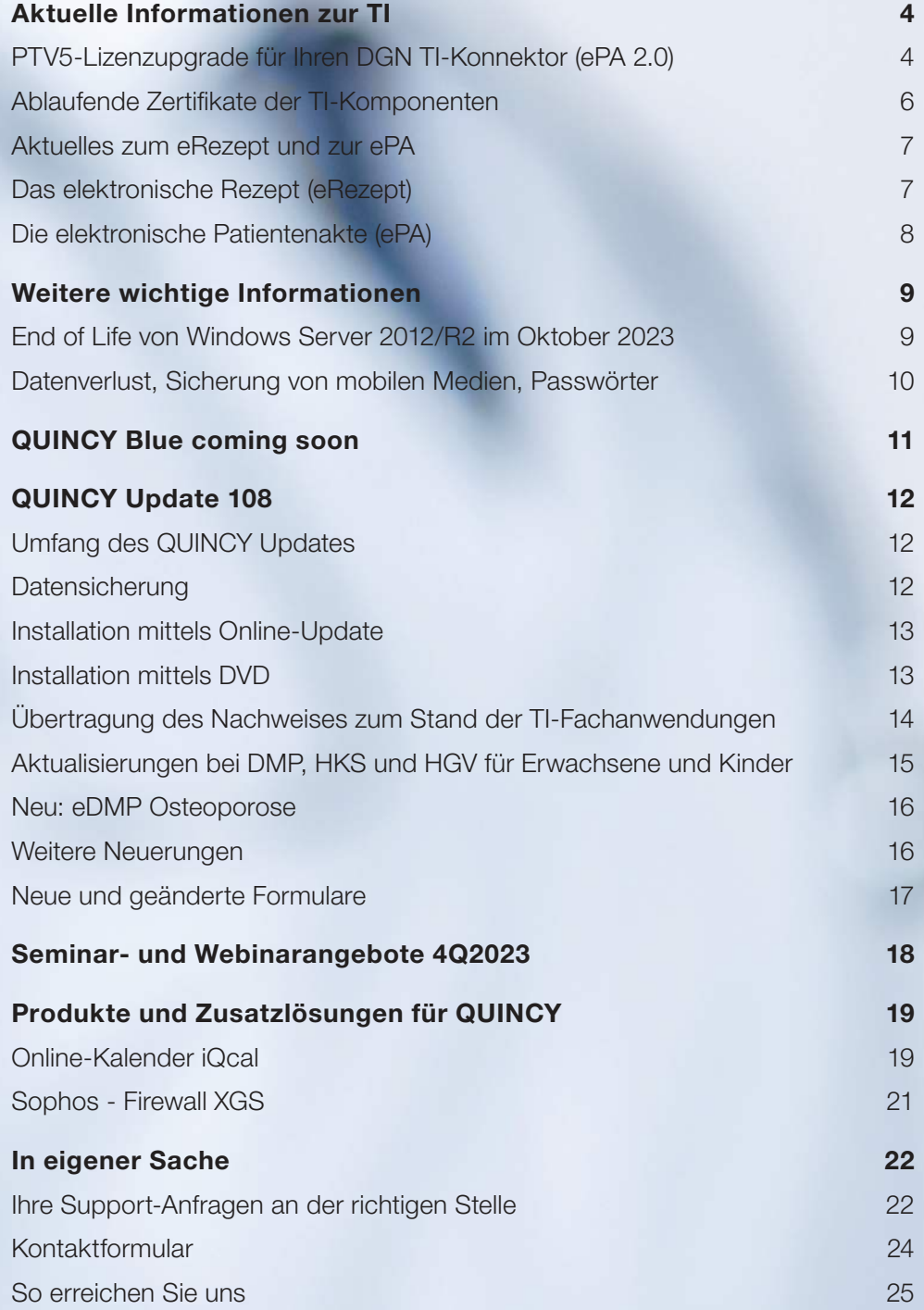

# <span id="page-3-0"></span>Aktuelle Informationen zur TI

## PTV5-Lizenzupgrade für Ihren DGN TI-Konnektor (ePA 2.0) - Voraussetzungen für den Erhalt der monatlichen TI-Pauschale

Das PTV5-Lizenzupgrade ist die Voraussetzung für die elektronische Patientenakte 2.0 (ePA 2.0) und für die Auszahlung der monatlichen TI-Pauschale über Ihre KV.

Seit dem 01.07.2023 erhalten vertragsärztliche Praxen ausschließlich monatliche TI-Pauschalen für die Ausstattung und den Betrieb der Telematikinfrastruktur. Voraussetzung für den Erhalt der TI-Pauschale ist der Nachweis, dass folgende TI-Fachanwendungen in der jeweils aktuellen Version unterstützt werden:

- 1. Notfalldatenmanagement (NFDM)/elektronischer Medikationsplan (eMP)
- 2. elektronische Patientenakte 2.0 (ePA 2.0) PTV5 (neu!)
- 3. Kommunikation im Medizinwesen (KIM)
- 4. elektronische Arbeitsunfähigkeitsbescheinigung (eAU)
- 5. elektronischer Arztbrief (eArztbrief)
- 6. ab dem 01.01.2024: elektronisches Rezept (eRezept)

Beim Fehlen von nur einer TI-Fachanwendung wird die TI-Pauschale bereits um 50% gekürzt, beim Fehlen von zwei TI-Fachanwendungen wird die TI-Pauschale um 100% gekürzt.

Bei Fragen zur monatlichen TI-Pauschale setzen Sie sich bitte direkt mit Ihrer KV in Verbindung.

### Bitte gehen Sie wie folgt vor:

Das PTV5-Lizenzupgrade wurde, wie in der letzten DGN-E-Mail angekündigt, für Ihren DGN TI-Konnektor bereits bereitgestellt.

Zur finalen Lizenzierung gehen Sie bitte wie folgt vor: Bitte bestellen Sie das PTV5-Lizenz-Upgrade für Ihren DGN-TI-Konnektor über das in QUINCY integrierte DGN-Konnektortool und führen Sie in einem weiteren Schritt die Lizenzierung aus, durch Einspielen der Lizenzdatei.

Und so geht's:

1. Bitte starten Sie das Konnektortool, indem Sie in der QUINCY-Menüleiste unter TI-Funktionen den Menüpunkt DGN Konnektortool auswählen. Der Start des Tools kann einige Sekunden dauern, während alle relevanten Informationen zusammengestellt werden.

Fortsetzung auf der nächster Seite

2. Im Konnektortool finden Sie in der Übersicht u.a. die installierten und bestellbaren PTV-Versionen für Ihren DGN TI-Konnektor. Klicken Sie hier auf PTV5 + zum Auslösen der Bestellung und folgen Sie den Anweisungen.

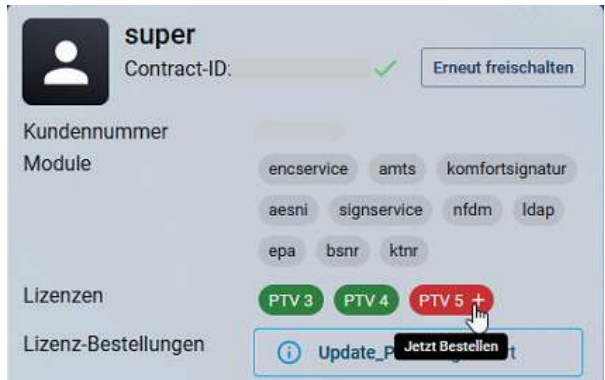

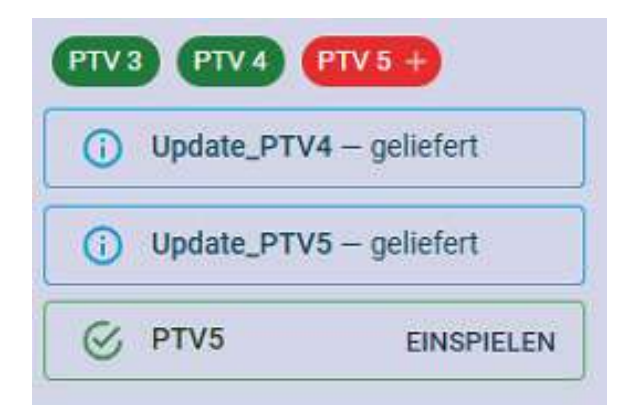

4. Nach erfolgreicher Installation sind in der Übersicht des Konnektortools alle PTV-Button grün und werden als geliefert dargestellt.

3. Nach der Bestellung kann es einige Minuten dauern, bis die Lizenz zur Installation im Konnektortool angezeigt wird (starten Sie ggf. das Konnektortool neu). Durch Klick auf Einspielen erfolgt die Installation der bestellen PTV5-Lizenz. Bitte beachten Sie, dass in diesem Installationsschritt ein Konnektorneustart ausgeführt wird.

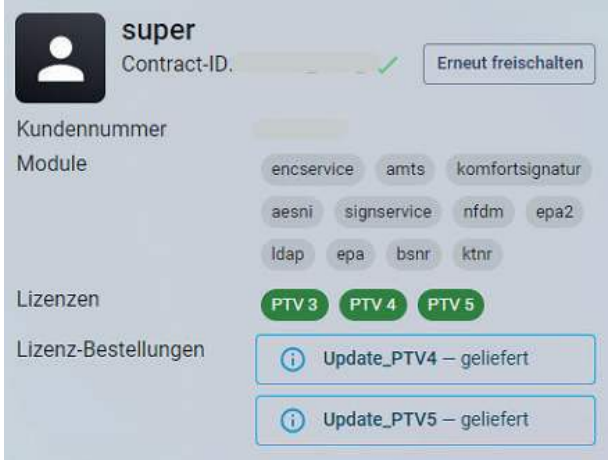

Bitte unbedingt beachten: Bei Fragen zum Bestellvorgang via DGN-Konnektortool wenden Sie sich bitte ausschließlich an unseren QUINCY-Support unter 03375 283 444 4.

WICHTIG: Diese Bestellfunktion kann nur dann genutzt werden, wenn der Konnektor über unseren Partner DGN (Deutsches Gesundheitsnetz Service GmbH) bezogen wurde. QUINCY-Kunden mit Konnektoren anderer Hersteller und/oder Anbieter wenden sich diesbezüglich bitte an den jeweiligen Anbieter. In diesen Fällen kann unser Support leider keine Hilfe leisten.

## <span id="page-5-0"></span>Ablaufende Zertifikate der TI-Komponenten - Laufzeitverlängerung für Konnektoren kommt

Die gematik hat die Laufzeitverlängerung für Konnektoren der Unternehmen secunet und RISE zugelassen. Für QUINCY-Anwender:innen, deren Konnektorzertikat ab diesem Jahr abläuft, ist damit die Möglichkeit gegeben, die Konnektorlaufzeit um zwei Jahre ohne Austausch der Hardware zu verlängern.

Die Laufzeitverlängerung beider Hersteller ist als ein Software-Update für den Konnektor konzipiert. Hierbei wird das alte Zertifikat allerdings nicht wirklich verlängert, sondern durch ein neues Zertifikat ersetzt, d. h. der Konnektor muss neu eingerichtet werden. Dies erfordert einen technischen Support-Einsatz.

Im Laufe des Oktobers 2023 soll die Bestellmöglichkeit für das Update der Laufzeitverlängerung über das DGN Konnektortool bereitgestellt werden. Sobald das Update verfügbar ist, informieren wir Sie separat.

#### Alternative: Konnektortausch

Als Alternative zur Laufzeitverlängerung steht Ihnen nach wie vor die Möglichkeit für den Konnektortausch zur Verfügung. Die Bestellung eines Tauschkonnektors ist jederzeit über das DGN Konnektortool möglich.

#### Zertifikatsende weiterer TI-Komponenten beachten

Bitte beachten Sie, dass neben dem Konnektor auch die Komponenten Praxisausweis (SMC-B) und die gerätespezifischen Modulkarten Ihrer stationären Kartenterminals (gSMC-KT) vom Zertifikatsablauf betroffen sind.

Wir unterstützen Sie auch weiterhin bei der Überwachung der Ablaufdaten Ihrer TI-Komponenten. Die Komponenten, die von einem Zertifikatsablauf betroffen sind, werden Ihnen in der QUINCY-Grundmaske 90 Tage vor dem Ablaufdatum dargestellt. Über das DGN Konnektortool können Sie ebenfalls das Ablaufdatum des entsprechenden Zertikates einsehen und hierüber die Bestellung von Tauschkomponenten auslösen. (Diese Funktion steht Ihnen nur zur Verfügung, insofern Sie über einen DGN TI-Konnektor verfügen. Bei Fragen hierzu wenden Sie sich gern an unseren [Vertrieb](mailto:Vertrieb%40frey.de?subject=Anfrage%20zur%20Laufzeitverl%C3%A4ngerung%20%28Quarterly%203%29).)

#### Quelle:

[www.gematik.de/newsroom/news-detail/zulassung-fuer-laufzeitverlaengerung-von-secunet-konnektoren-und-rise](https://www.gematik.de/newsroom/news-detail/zulassung-fuer-laufzeitverlaengerung-von-secunet-konnektoren-und-rise-konnektoren)[konnektoren](https://www.gematik.de/newsroom/news-detail/zulassung-fuer-laufzeitverlaengerung-von-secunet-konnektoren-und-rise-konnektoren)

## <span id="page-6-0"></span>Aktuelles zum eRezept und zur ePA

## Das elektronische Rezept (eRezept)

Die Verordnung über das eRezept soll das herkömmliche Papier-Rezept (Muster 16) ersetzen und damit einen vollumfänglichen digitalen Prozess von der Rezeptausstellung in der Arztpraxis bis hin zur Einlösung in der Apotheke ermöglichen. Vertragsärztinnen und -ärzte sind nach den Plänen der Bundesregierung dann ab dem 1. Januar 2024 verpichtet, für verschreibungspflichtige Arzneimittel eRezepte auszustellen. [Auszug kbv.de] Ein Fehlen der Anwendung führt zur Kürzung der monatlichen TI-Pauschale.

Es werden zunächst alle rezept- und apothekenpichtigen Arzneimittel verordnet, die zulasten der GKV abgerechnet werden. Eine schrittweise Einführung weiterer elektronischer Verordnungen wie z.B. für Betäubungsmittel, Heil- und Hilfsmittel und T-Rezepte ist geplant. Diese werden bis zur Einführung zunächst weiterhin auf Papierrezept (Muster 16) bzw. BTM-Rezept ausgestellt.

Im Kontext der HZV lassen sich eRezepte erstellen. Alle Prüfungen bezüglich Rabattverträgen, Grünklickquoten etc. werden weiterhin vor der Erstellung des eRezepts durchgeführt.

Verordnungen auf einem blauen oder grünen Rezept oder OTC-Präparate können ebenfalls zunächst weiterhin auf Papierrezept ausgedruckt werden.

#### Welche Ausstattung benötigen Sie für die Anwendung eRezept?

- 1. Anbindung an die Telematikinfrastruktur mit einem Konnektor ab der Version PTV4+
- 2. eRezept-Modul in QUINCY
- 3. aktivierter elektronischer Heilberufsausweis (eHBA) der zweiten Generation
- 4. empfehlenswert: eingerichtete Komfortsignatur
- 5. installierter Drucker

#### Wie verordnen Sie ein eRezept?

Die Verordnung erfolgt in QUINCY wie gewohnt über die Rezept-Maske. Das eRezept wird mittels eHBA signiert und an den eRezept-Server (Fachdienst) der Telematikinfrastruktur gesendet, auf dem die Rezeptinformationen verschlüsselt abgelegt werden. Die Verordnungsdaten werden ausschließlich in der TI gespeichert; nicht auf der eGK oder in der App.

#### Wie kann das eRezept durch die Patient:innen eingelöst werden?

Die Abholung der Verordnung durch die Patient:innen erfolgt in der Apotheke wahlweise über:

- die elektronische Gesundheitskarte (eGK)
- per Smartphone über die sichere App "Das E-Rezept" der Gematik
- Papierausdruck mit Data-Matrix-Code (Style-Sheet)

Wir empfehlen Ihnen, sich bereits vor der verpflichtenden Einführung zum 01. Januar 2024 mit dem eRezept vertraut zu machen, um gegebenenfalls Ihre Praxisabläufe entsprechend anzupassen. In QUINCY ist die Anwendung eRezept bereits seit 2021 zertifiziert und vollständig nutzbar. Bei Fragen zur Handhabung und Einrichtung wenden Sie sich bitte an den QUINCY-Support.

Nutzen Sie auch die Möglichkeit, an unseren kostenfreien Webinaren zum eRezept teilzunehmen. Die nächsten Webinare finden im November 2023 statt. Melden Sie sich » [HIER](https://frey.de/schulungen-seminare-2/webinare/#WebinarTi) an.

Wichtige Informationen und FAQ der KBV:

- » [Zum eRezept](https://www.kbv.de/html/erezept.php)
- » Häufige Fragen (Infoblatt)

## <span id="page-7-0"></span>Die elektronische Patientenakte (ePA)

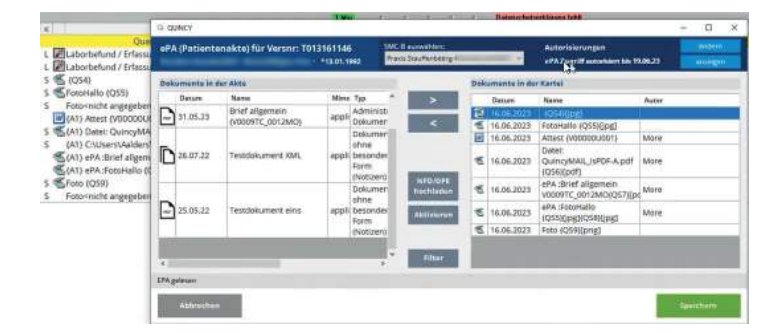

...ist ein digitaler Speicher, der alle gesundheitsrelevanten Informationen sammelt und es Patientinnen und Patienten ermöglicht, diese schnell und sicher mit ihren behandelnden Ärzten und Psychotherapeuten zu teilen – das soll die elektronische Patientenakte (ePA) leisten. Damit soll sie für die Versicherten zu einer zentralen Anwendung der Telematikinfrastruktur (TI) werden. [Auszug KBV-Praxisinfo]

Abb. ePA in QUINCY

Patient:innen haben alle relevanten Informationen wie Befunde, Diagnosen, Therapiemaßnahmen, Behandlungsberichte, den Medikationsplan und den Notfalldatensatz in einer Anwendung gebündelt. Die Anwendung (App) wird von der jeweiligen Krankenkasse zur Verfügung gestellt.

Die ePA ist eine patientengeführte Akte. Das heißt, nur Patient:innen entscheiden, ob und wie sie die Akte nutzen und wem sie welche Daten zur Verfügung stellen möchten. Sie bestimmen auch, welche Dokumente in der ePA gespeichert und welche wieder gelöscht werden. Die ePA soll als eine lebenslange Informationsquelle gelten. [Zitat kbv.de]

#### Welche Ausstattung benötigen Sie für die Anwendung ePA?

- 1. Anbindung an die Telematikinfrastruktur mit einem Konnektor ab der Version PTV4
- 2. ePA-Modul in QUINCY
- 3. Patient:in benötigt eGK mit PIN

Sie finden die Anleitung zur ePA in QUINCY in der Anleitung TI-Fachanwendungen unter dem ?  $\blacktriangleright$  Anleitungen und Handbücher.

Neben den o.g. Dokumenten werden auch (ab ePA 2.0) sogenannte MIOs (Medizinische Informationsobjekte), wie der Mutterpass und später (ab ePA 2.5) auch DMP-Unterlagen etc. speicherbar sein.

Sie können diese bereits jetzt über TI-Funktionen MIO einlesen in der Patientenakte ablegen.

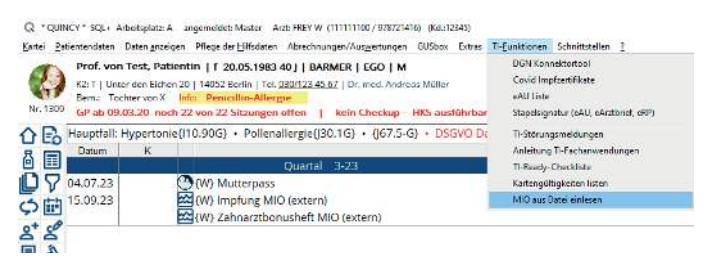

Abb. Einlesen von MIOs in die Patientenakte (QUINCY Blue)

Nachweis über den Stand der TI-Fachanwendungen und -komponenten

Voraussetzung für den Erhalt der TI-Pauschale ist laut BMG-Verordnung der Nachweis durch die Praxis, dass das Praxisverwaltungssystem (QUINCY) die oben genannten TI-Fachanwendungen sowie NFDM, eAU und eMP in der jeweils aktuellen Version unterstützt.

Quellen und weitere Informationen:

- » [ePA-Praxisinfo der KBV](https://www.kbv.de/media/sp/Praxisinformation_ePA.pdf)
- » [MIO auf den Seiten der KBV](https://www.kbv.de/html/mio.php)

## <span id="page-8-0"></span>Weitere wichtige Informationen

## End of Life von Windows Server 2012/R2 im Oktober 2023

Der Lebenszyklus des Serverbetriebssystems Windows Server 2012/R2 endet im Oktober dieses Jahres und muss deshalb bis spätestens Jahresende ausgetauscht werden.

Wie finden Sie heraus, welche Version des Serverbetriebssystems auf Ihrem Praxisserver installiert ist?

Nutzen Sie dazu die Funktion des Systemreports in QUINCY. Sie finden ihn unter dem ? Information über die Programmversion/Technische Information. Starten Sie die Zusammenstellung des Reports mit Klick auf den Button Report. Nach den Angaben zu Ihrer Praxis werden unter "SystemInfos" die verschiedenen Angaben zu Ihrer Praxisanlage gelistet.

Bitte suchen Sie nach dem Begriff "Windows Server". Der erste gefundene Eintrag wird schwarz unterlegt (hier Windows Server 2019).

Abb. Systemreport mit Suchwort "Windows Server"

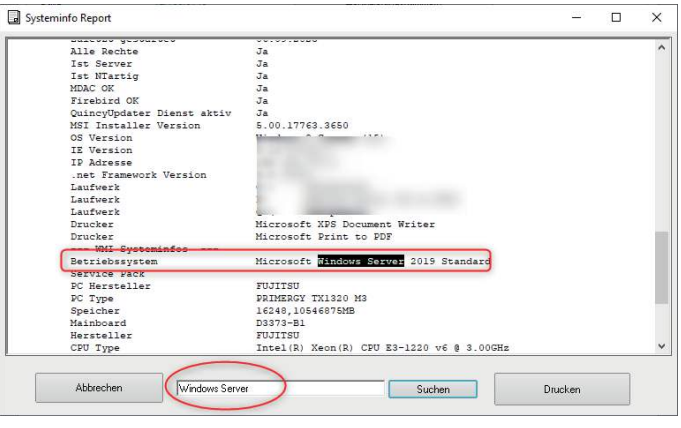

#### Was heißt "End of Life"?

Mit dem Begriff End of Life (EOL) wird angegeben, dass die Unterstützung für das Produkt und/oder die Version beendet oder einschränkt wird, damit sich die Softwarehersteller auf ihre neueren Produkte und/oder Versionen konzentrieren können. Praktisch bedeutet es, dass die Anbieter nach dem EoL keine Updates und Sicherheitspatches mehr bereitstellen.

Wenn eine Software das Ende ihres Lebenszyklus erreicht, kann das für die Nutzer verschiedene Risiken mit sich bringen, wie zum Beispiel Sicherheitslücken und Anfälligkeit für Hackerangriffe, Funktionsstörungen und Leistungsprobleme, mangelnde Unterstützung und Hilfe bei Problemen und Verlust von Garantie und Haftung.

#### Stand der Technik und End of Life

Um dem "Stand der Technik" in der Arztpraxis zu entsprechen, muss u.a. auf die Lebenszyklen der verwendeten Software geachtet werden. Dies betrifft insbesondere die Betriebssysteme für Server und Workstation/Notebooks und Office-Produkte wie Microsoft Word.

Mit der IT-Sicherheitsrichtlinie für Arztpraxen wurde erstmals ein Standard geschaffen, der den Stand der Technik der TOMs (Technisch Organisatorische Maßnahmen) im Sinne von Artikel 32 Datenschutz-Grundverordnung zusammenfasst. Die dort aufgeführten Richtlinien dienen damit dem Zweck, die Handhabung der Vorgaben der Datenschutz-Grundverordnung im Zusammenhang mit der elektronischen Datenverarbeitung für die vertragsärztliche Praxis zu vereinheitlichen und zu erleichtern. [Information von kbv.de]

## <span id="page-9-0"></span>Datenverlust, Sicherung von mobilen Medien, Passwörter

Die potentielle Bedrohung mobiler Geräte ist durch Verlust oder Diebstahl wesentlich höher als beim Praxis-PC, dieses erfordert deshalb höhere und spezielle Sicherheitsmaßnahmen. [Zitat KBV]

Auf einem Notebook mit Patientendaten (z.B. Einplatz oder mit Notebookprotokoll-Funktion) oder USB-Platten/Sticks, die zur Datensicherung genutzt werden, muss der Datenbestand verschlüsselt sein. (siehe Auszug aus einem Dokument eines Landesdatenschutzamtes)

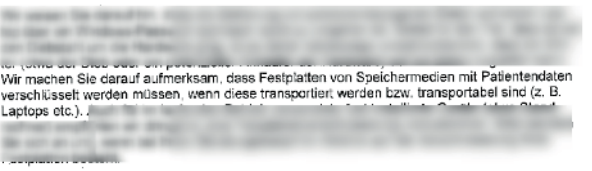

Abb. Auszug aus Schreiben

#### Notebook

Bei der Neuanschaffung eines Notebooks für die Praxis, auf dem sich z.B. durch die Nutzung des Notebookprotokolls (externes Arbeiten) Patientendaten befinden werden, muss eine Verschlüsselung des Laufwerks erfolgen.

Dieses kann ganz einfach durch die Windows-Funktion "Bitlocker-Verschlüsselung" erfolgen. Bitte achten Sie bei Bestellung darauf, dass Sie die "Einrichtung der Festplattenverschlüsselung" (gilt auch für SSD) mit in Auftrag geben bzw. beauftragen Sie dieses bei Ihrem technischen Ansprechpartner.

Sollten Sie bereits ein Notebook nutzen, auf dem keine Verschlüsselung des Datenbestandes eingerichtet ist, kann dieses auch nachträglich eingerichtet werden.

#### Datensicherungsmedien (USB-Platten, Flashdrives)

Sie erhalten beim Kauf von Datensicherungsmedien bei FREY ausschließlich USB-Platten, die mit Kennwortschutz versehen werden können. Bitte achten Sie darauf, dass dieser nach Erhalt eingerichtet wird.

Dieses kann von Ihnen selbständig erfolgen oder Sie können Hilfe vom Support anfordern.

#### » [Link zur Support-Anforderung](https://frey.de/technik-support/)

Sollten Sie sich Ihre Datensicherungsmedien selbst kaufen, achten Sie bitte auf die Möglichkeit des Kennwortschutzes.

#### Verhalten bei Verlust.

Aus gegebenem Anlass möchten wir auf die Konsequenzen des Verlustes von ungeschützten Geräten bzw. Medien hinweisen, die von der Meldung beim jeweiligen Landesdatenschutzamt, über die Information der vom Datenverlust betroffenen Patient:innen bis hin zu hohen Bußgeldern führen kann.

Der tatsächliche Verlust von besonderen personenbezogenen Daten (z.B. Gesundheitsdaten) muss innerhalb von 72h der jeweiligen zuständigen Aufsichtsbehörde gemeldet werden. Dazu stellen diese Behörden auf ihren Websites ein Formular für die Meldung einer Datenschutzpanne zur Verfügung.

#### Zusätzlicher Schutz durch angemessene Passwortlänge

Wir weisen darauf hin, wie wichtig es ist, ein sicheres Passwort für Ihren QUINCY-Benutzerzugang zu nutzen. Ein sicheres Passwort schützt Sie vor unerwünschten Zugriffen und Datenverlusten.

Grundsätzlich gilt: Je länger das Passwort, desto sicherer. Ein Passwort sollte mindestens 8 Zeichen lang sein – dann aber auch komplex, das heißt aus Groß- und Kleinbuchstaben, Zahlen und Sonderzeichen (z.B. § \$ % & ! ?) bestehen und damit bei Verlust eines Gerätes oder Mediums nicht leicht zu erraten sein.

# <span id="page-10-0"></span>QUINCY Blue coming soon

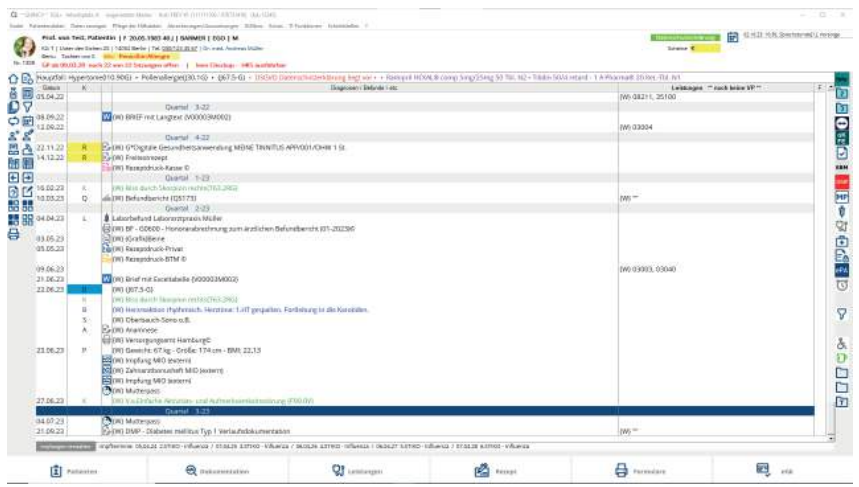

Wie in Quarterly 2 angekündigt, stellen wir Ihnen in Kürze die überarbeitete QUINCY-Oberfläche – QUINCY Blue – zur Verfügung.

ReSkin heißt, dass die gewohnte Struktur und Formatierung des jeweiligen Fensters, z.B. der Karteikarte bestehen bleibt, aber mit den QUINCY Blue-Farben und Schaltächen dargestellt werden kann. Dieses Feature können Sie vorerst selbständig anbzw. abschalten.

Zum Start werden wir Sie in Kürze über unseren Newsletter informieren.

Bereits seit längerem können Sie neue Icons für die Schaltächen am rechten Karteirand verwenden, die im QUINCY Blue-Design erstellt wurden.

Sie können diese gern mit den "alten", gewohnten Icons mischen.

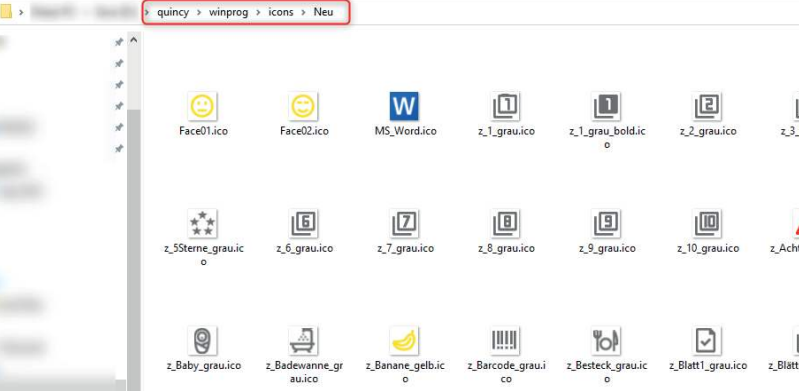

Sukzessive werden gewohnte Funktionen, wie die Verwaltungsdaten, Patientensuchmaske oder Zifferneingabe als Neuentwicklung zur Verfügung stehen und automatisch im Rahmen kommender Updates ausgeliefert werden.

Die ausführlichen Beschreibungen finden Sie dann hier im Quarterly und wie gewohnt in den Anleitungen bzw. dem QUINCY-Handbuch.

# <span id="page-11-0"></span>**QUINCY** Update 108

## Umfang des QUINCY-Updates

- Übertragung des Nachweises zur Unterstützung der TI-Fachanwendungen und TI-Komponenten in der Kassenabrechnung 4/2023
- Neues zu eDMP DM1 und DM2
- Änderungen bei HKS und Hörgeräteversorgung
- eDMP Osteoporose ab 01.10.2023

Wann sollte das Update eingespielt werden?

## Spielen Sie bitte das Update 108 vor dem 01.10.2023 sowie vor der Abrechnung 3/2023 ein.

Für die Abrechnung 3/2023 ist es erforderlich, dass Sie in der Feldkennung 0225 der ADT-Datei Ihrer Kassenabrechnung die ePA-Stufe 2 übertragen. Diese Feldkennung wird automatisch befüllt, wenn auf Ihrem Konnektor das PTV5-Lizenz-Upgrade eingespielt ist.

Aufgrund von Neuerungen in den Bereichen eDMP Diabetes mellitus Typ 1 und Typ 2 sowie eines Schlüsseltauschs im Bereich Hörgerätedokumentation, ist die Updateinstallation zwingend vor dem 01.10.2023 erforderlich.

## Datensicherung

## Vor der Updateinstallation muss eine Datensicherung durchgeführt werden, z. B.

- 1. Individuell eingerichtete Datensicherung unabhängig von QUINCY oder
- 2. Datensicherung aus dem Menü von QUINCY auf die lokale Festplatte:

? (obere Menüzeile) ▶ Datensicherung ▶ Teilsicherung ▶ Laufwerk auswählen, z.B. ▶ C Sicherung nach C

#### Bei Mehrplatzanlagen empfehlen wir Ihnen, die Datensicherung im Wechsel an den unterschiedlichen Arbeitsstationen durchzuführen.

Die Daten werden auf das ausgewählte Laufwerk in das Verzeichnis \QWINCOPY gesichert (außer gescannte Bilder und Dokumente aus QScan pro oder mediDOK, GUSClient-Daten und HzV-Daten sowie Fremdprogramme).

## Installation mittels Online-Update

<span id="page-12-0"></span>Für die Installation des Online-Updates wird die Installationsroutine verwendet. Sobald das Startmenü der Installation erscheint, klicken Sie bitte auf Weiter.

#### Ablauf der Update-Einspielung:

Sie werden im Laufe der weiteren Installation nach Angabe des Ziellaufwerkes, Arzt-, Lizenz- und Servicekundennummer, Auswahl der Komponenten, Art der Installation und einer Zusammenfassung gefragt. In der Regel können Sie diese Abfragen mit Weiter bestätigen. Wichtig ist, dass Sie das angegebene Ziellaufwerk überprüfen und ggf. korrigieren. Das trifft besonders dann zu, wenn Sie das Update zusätzlich an einem Heimarbeitsplatz oder auf Ihrem Notebook installieren.

Starten Sie nach der erfolgreichen Installation QUIN-CY an Arbeitsplatz A, damit unter anderem die Hausapotheke mit den neuesten Preisen aktualisiert wird.

(Ist bei Ihnen kein Arbeitsplatz A eingerichtet, setzen Sie sich bitte mit unserem QUINCY-Support unter der Telefonnummer 03375 283 444 4 in Verbindung.)

## Installation mittels DVD

Das Update wird auf dem Praxissystem einmal von einer Arbeitsstation aus eingespielt. Benutzen Sie außerdem einen Heimarbeitsplatz- oder Hausbesuchsrechner, z. B. ein Notebook, dann ist das Update auch dort einzuspielen.

Beenden Sie QUINCY auf allen Arbeitsplätzen und legen Sie die DVD in das DVD-Laufwerk einer beliebigen Arbeitsstation ein. Das Installationsprogramm startet automatisch.

Sobald das Startmenü der Installation erscheint, klicken Sie bitte auf Weiter.

Sollte bei Ihnen das automatische Erkennen beim Wechseln einer DVD ausgeschaltet sein, öffnen Sie bitte das Startmenü und wählen den Eintrag Ausführen. Geben Sie hier bitte D:\Setup.exe ein und quittieren Sie mit OK, wobei "D" ggf. durch den korrekten Laufwerksbuchstaben Ihres DVD-Laufwerks ersetzt werden muss.

## Neue Prüfnummern QUINCY

**EDMP Osteoporose** ab 01.010.2023 **Y** Y/109/2308/38/244

## <span id="page-13-0"></span>Übertragung des Nachweises zum Stand der TI-Fachanwendungen

### Übertragung des Nachweises zur Unterstützung der TI-Fachanwendungen und TI-Komponenten in der Kassenabrechnung 4/2023

Analog der Feldkennungen für den Einsatz der ePA-Stufe, eRezept, Notfalldatenmanagement (NFDM) und eMedikationsplan (eMP) werden mit der Abrechnung 4/2023 weitere Informationen bezüglich KIM, eAU, eArztbrief, Kartenterminal (KT), SMC-B und eHBA übermittelt.

Diese Felder dienen zum Nachweis, dass in einer Betriebsstätte ein System zur Verfügung steht, welches die Funktionsmerkmale dieser TI-Fachanwendungen und -Komponenten unterstützt.

Das Feld 0226 wird bei Vorliegen der technischen Voraussetzungen automatisch für alle Betriebsstätten und alle Teilpraxen einer Praxisgemeinschaft vorbelegt.

Beim Start der Kassenabrechnung erhalten Sie eine betriebsstättenbezogene Übersicht zum Status der jeweiligen TI- Fachanwendung und -Komponente. Dies wird in die Kassenabrechnung übertragen. Vorhandene TI-Fachanwendungen und -Komponenten sind mit einem grünen  $\vee$  Haken versehen. Ein rotes **X** markiert eine nicht vorhandene TI-Fachanwendung oder -Komponente.

Die Anzeige der TI-Fachanwendungen für die Abrechnung des Quartals 3/2023 wird bis einschließlich 14.10.2023 angezeigt. Die erweiterte Anzeige zur Abrechnung des Quartals 4/2023 erscheint ab 15.10.2023.

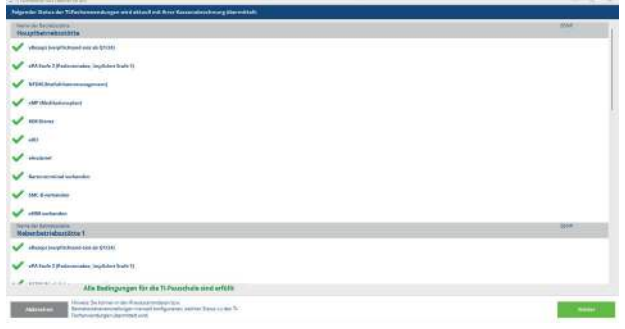

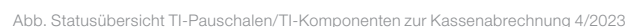

Wichtig: Beim Fehlen einer TI-Fachanwendung wird die TI-Pauschale um 50% gekürzt. Wenn mehr als eine TI-Fachanwendung fehlt, wird die TI-Pauschale um 100% ge kürzt (Quelle: KBV-Finanzierungsvereinbarung).

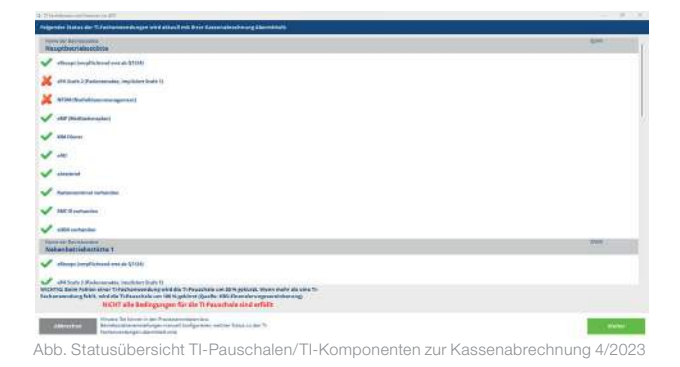

Eine manuelle Anpassung kann unter Pflege der Hilfsdaten  $\rightarrow$  Praxiseinstellungen  $\rightarrow$  Stammdaten  $\rightarrow$  Betriebsstätten in den Spalten ePA Stufe, eRP, NFD, eMP, KIM, eAU, eBrief, KT, SMC-B und eHBA oder für Praxen ohne separate Betriebsstättenangabe unter Pflege der Hilfsdaten ▶ Praxiseinstellungen ▶ Stammdaten ▶ Kassenabrechnung vorgenommen werden.

Des Weiteren wird im Prüfprotokoll des KBV-Prüfmoduls im Bereich **Containerabschluss** der Status der übertragenen TI-Fachanwendungen und -Komponenten je Betriebsstätte sowie das Konnektorablaufdatum angezeigt.

Der Aufruf der Liste erfolgt in der Maske Bearbeitung der Kassenabrechnung  $\blacktriangleright$  Listen  $\blacktriangleright$  Fehlerliste des Prüfmoduls ansehen.

Die unterschiedlichen Angaben im Prüfmodul zur Abrechnung 3/2023 und Abrechnung 4/2023 sehen Sie beispielhaft in den nachfolgenden 2 Screenshots.

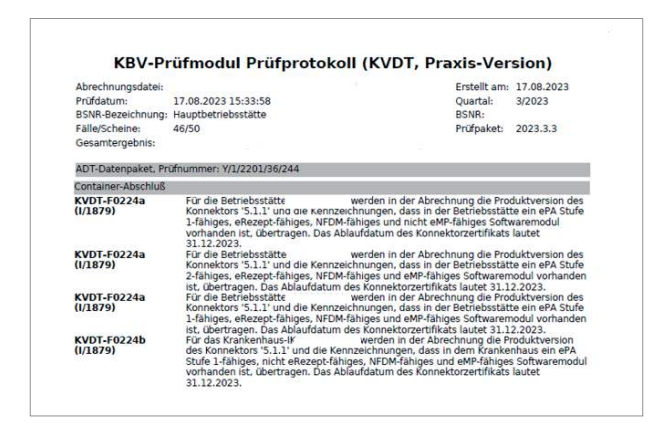

Abb. KBV-Prüfprotokoll 3/2023

Den Screenshot zur Abrechnung 4/2023 finden Sie auf der nächsten Seite.

<span id="page-14-0"></span>

|                                                                      | KBV-Prüfmodul Prüfprotokoll (KVDT, Praxis-Version)                                                                                                    |                                               |                                                          |
|----------------------------------------------------------------------|----------------------------------------------------------------------------------------------------|-----------------------------------------------|----------------------------------------------------------|
| Abrechnungsdatei:<br>Prüfdatum:<br>Fälle/Scheine:<br>Gesamtergebnis: | 25 10 2023 14:01:34<br>BSNR-Bezeichnung: Hauptbetriebsstätte<br>3/3                                                                                                    | Quartal:<br><b>BSNR:</b>                      | Erstellt am: 25.10.2023<br>4/2023<br>Prüfpaket: 2023.4.1 |
| Container-Abschluß                                                   |                                                                                                    |                                               |                                                          |
|                                                                      | KVDT-F0224a (I/365) Für die Betriebsstätte<br>Konnektors '5.1.1' übertragen. Die Kennzeichen folgender Fähigkeiten des<br>Softwaremoduls in der Betriebsstätte werden übertragen:<br>- ePA Stufe 1-fahig<br>- nicht eRezept-fähig<br>- nicht NFDM-fähig<br>- nicht eMP-fähig<br>- KIM-fähig<br>- nicht eAU-fähig<br>- nicht eArztbrief-fähig<br>- Kartenterminal nicht vorhanden<br>- nicht SMC-B fähig<br>- eHBA fähig<br>Das Ablaufdatum des Konnektorzertifikats lautet 31.12.2023. | wird in der Abrechnung die Produktversion des |                                                          |
|                                                                      | KVDT-F0224a (I/365) Für die Betriebsstätte<br>Konnektors '5.1.1' übertragen. Die Kennzeichen folgender Fähigkeiten des<br>Softwaremoduls in der Betriebsstätte werden übertragen:<br>- ePA Stufe 2-fähig<br>- eRezept-fähig<br>- NFDM-fähig<br>- eMP-fähig<br>- KIM-fähig<br>- eAU-fähig<br>- eArztbrief-fähig<br>- Kartenterminal vorhanden<br>- SMC-B fähig<br>- eHBA fähig<br>Das Ablaufdatum des Konnektorzertifikats lautet 31.12.2023.                                           | wird in der Abrechnung die Produktversion des |                                                          |

Abb. KBV-Prüfprotokoll 4/2023

## Aktualisierungen bei DMP, HKS und HGV für Erwachsene und Kinder

Die Dokumente im Bereich DMP (Disease-Management-Programme), HKS (Hautkrebsscreening), HGV (Hörgeräteverordnung Erwachsene und Kinder) werden ab sofort in einem neuen Design dargestellt. Hinweismeldungen zum Dokument werden nun im unteren Bereich der Maske aufgelistet.

## eDMPs Diabetes mellitus Typ 1 und Typ 2

Die DMPs Diabetes mellitus Typ 1 (DM1) und Typ 2 (DM2) ändern sich zum 01.10.2023.

Für die DMPs werden Dokumentationsparameter vorrangig im Bereich Medikamente gestrichen und für das DM2 zwei neue Parameter "SGLT2-Inhibitor" und "GLP-1-Rezeptoragonisten" aufgenommen. Voraussetzung ist die Installation des Updates 108.

Neu sind ebenfalls Hinweise, die sowohl im Dokument direkt als auch im unteren Hinweisbereich angezeigt werden. Diese erscheinen:

- Falls in einer Dokumentation im Parameter "Fußstatus" die Angaben a) Ulkus "tief" oder b) Ulkus "oberächlich" gemeinsam mit der Angabe in Pulsstatus "auffällig" erfolgt ist.
- Falls in einer Verlaufsdokumentation in dem Parameter "Fußstatus: Pulsstatus" oder "Fußstatus: Sensibilitätsprüfung" oder "Fußstatus: weiteres Risiko für

Ulcus" oder "Fußstatus: Ulkus" oder "Fußstatus: (Wund)Infektion" die Angabe "Nicht untersucht" erfolgt, wird geprüft, ob in einer vorhergehenden verfügbaren Dokumentation abhängig vom Dokumentationsintervall ebenfalls die Angabe "Nicht untersucht" erfolgt ist.

**Falls in einer Verlaufsdokumentation im Parameter** "Ophthalmologische Netzhautuntersuchung seit der letzten Dokumentation" die Angabe "Nicht durchgeführt" erfolgt, wird geprüft, ob in den verfügbaren Verlaufsdokumentationen abhängig vom Dokumentationsintervall ebenfalls die Angabe "Nicht durchgeführt" erfolgt ist.

Die neuen Erst- und Verlaufsdokumentationen werden automatisch zum 01.10.2023 aktiviert und dürfen nur noch in der neuen Form erfasst und versendet werden.

Dokumentationen bis 30.09.2023 werden noch nach den bisherigen Vorgaben eingetragen und übermittelt. Die korrekte Dokumentenanzeige erfolgt automatisch datumsbezogen nach Auswahl des Quartals.

Der Dateiname der Versanddatei (neues Archivkürzel) wird automatisch aktualisiert (DM1\_507 bzw. DM2\_607).

Wird eine elektronische Abrechnung im 4. Quartal 2023 sowohl für Dokumentationen des 3. Quartals 2023 als auch für Dokumentationen des 4. Quartals 2023 erstellt, werden zwei getrennte Abrechnungspakte für 3/2023 und 4/2023 erzeugt.

## Hörgeräteversorgung (HGV) Erwachsene und Kinder

Zum 4. Quartal 2023 werden die von der KBV bereitgestellten Schlüsselpaare zur Übermittlung von Hörgerätedokumentationen erneuert.

Dies bedeutet, dass die neuen öffentlichen Schlüssel für die entsprechenden Bereiche verbindlich ab dem 1. Oktober 2023 zum Verschlüsseln der einzureichenden HGV-Daten verwendet werden müssen – unabhängig vom übermittelten Quartal.

Das aktuelle Update 108 muss daher zwingend vor dem 01.10.2023 installiert werden.

## <span id="page-15-0"></span>Neu: eDMP Osteoporose

#### Prüfnummer Y/109/2308/38/244

Zum 01.10.2023 startet das neue eDMP Osteoporose in der KV Schleswig-Holstein. Die Einschreibung für die Patienten erfolgt wie gewohnt über Patientendaten > DMP-Dokumentationen ▶ Aktivierung des Teilnahmehakens für das eDMP Osteoporose. Eine feldbezogene Ausfüllanleitung kann über den Button Anleitung angezeigt werden.

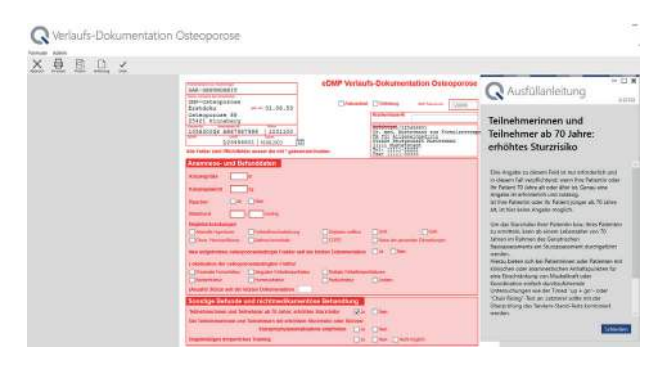

Abb. Auszug Verlaufsdokumentation eDMP Osteoporose

Der Versand der Dokumente erfolgt über den bekannten Weg Abrechnungen/Auswertungen  $\triangleright$  DMP  $\triangleright$  DMP Dokumente zur Abrechnung versenden.

## Weitere Neuerungen

#### Heilmittelverordnung HMVO

Im Feld ggf. Therapieziele  $\blacktriangleright$  weitere med. Befunde und Hinweise können Textkürzel aufgerufen werden. Der Aufruf erfolgt durch Eingabe des #-Zeichens und Auswahl des Kürzels aus der angebotenen Liste oder direkt durch Eingabe #Kürzelname. Der Aufruf von Komplexkürzeln ist nicht möglich. Eine neue Heilmittelpreisliste ist bereitgestellt.

#### Impfzertifikate

Die Verordnung über das digitale COVID-Zertifikat der EU ist planmäßig zum 30. Juni 2023 ausgelaufen. Ein Impfzertifikat kann nicht mehr ausgestellt werden.

## Aufruf von Weblinks aus der Patientenkartei

Es können Weblinks spezifisch für den aufgerufenen Patienten als auch zum Aufruf aus jeder Patientenkartei hinterlegt werden.

Hierfür gehen Sie wie folgt vor:

#### Patientenspezifische Hinterlegung:

Tragen Sie den puren Weblink in der Patientenkartei ein, z.B. www.frey.de.

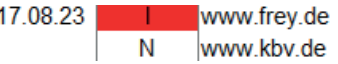

Abb. Eintrag Link in der Karteikarte

Der Aufruf des Links erfolgt im Editiermodus (rechte Maustaste auf Eintrag), nochmaliger Klick mit rechter Maustaste auf den Eintrag innerhalb des Editiermodus / Explorer.

#### Hinterlegung als Schaltäche am rechten Karteikartenrand

Weblinks, die aus jeder Patientenkarteikarte heraus aufrufbar sein sollen, können als Schaltäche hinterlegt werden. Erfassen Sie hierzu den Weblink als "Fremdprogramm" Pflege der Hilfsdaten  $\blacktriangleright$  Arbeitsplatzeinstellungen  $\blacktriangleright$ Fremdprogramme. Füllen Sie die Spalten Kommentar, Programmaufruf (=Weblink) sowie Anschlußart mit dem Wert Windows-Funktion aus.

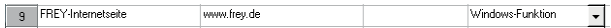

Abb. Fremdprogramm einrichten

Fügen Sie anschließend eine Schaltfläche über Pflege der Hilfsdaten ▶ Arbeitsplatzeinstellungen ▶ Schaltflächen hinzu.

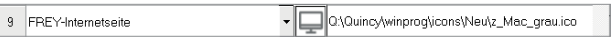

Abb. Schaltäche für Programme und Funktionen

Bei Fragen wenden Sie sich bitte an den QUINCY-Support unter 03375 283 444 4.

Auf der folgenden Seite finden Sie Informationen zu neuen Formularen und deren Einrichtung.

## <span id="page-16-0"></span>Neue und geänderte Formulare

### Neue Formulare

Bitte übernehmen Sie diese bei Bedarf manuell in Ihre Formularliste.

Sie finden im Ordner Neue Formulare Update 108 u.a. ein Formular zur Mitnahme von Betäubungsmitteln in Schengenstaaten und das neue F6000.

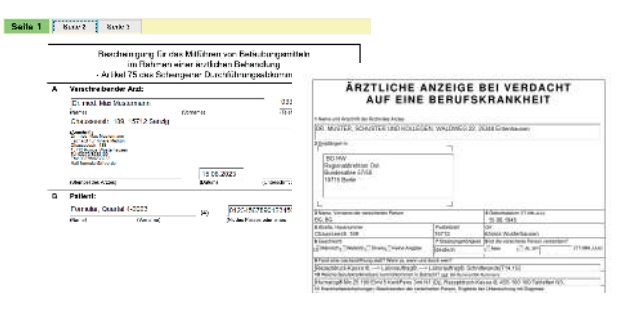

Desweiteren liefern wir einige Korrekturen bzw. Aktualisierungen aus, Sie müssen dafür nicht aktiv werden.

Wir haben etwas umsortiert. Alle zertifizierten KBV-Formulare für die Fachrichtung Psychotherapie finden Sie nun auch im Ordner Blankoformulare zertifiziert Blanoformulare Verwendung Bildschirmvorlage.

#### Übersicht der Formulare

Die Übersicht der neu ausgelieferten Formulare finden Sie unter Pflege der Hilfsdaten ▶ Formulare und Drucker ▶ Formularliste/Formular hinzufügen ▶ Quincy Standardformular Neue Formulare 108.

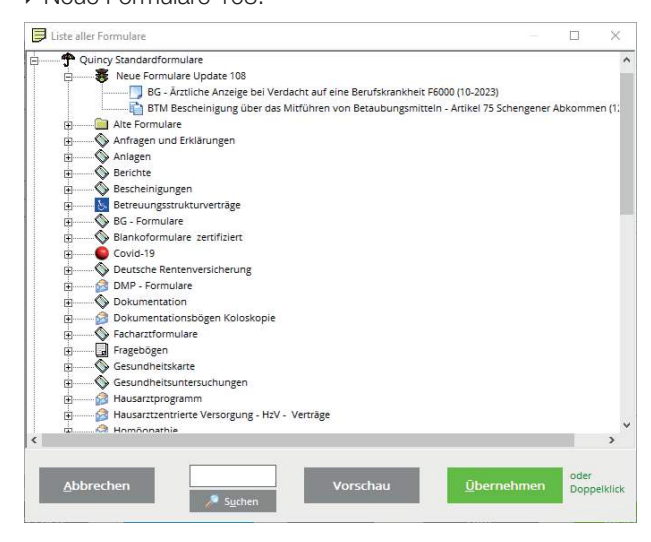

Abb. Formularliste (QUINCY Blue)

Über Vorschau kann das Formular angezeigt werden. Zur Übernahme des gewünschten Formulars klicken Sie auf Übernehmen.

#### Formularnamen

Bei einigen Formularen sind die Blankoversion und Version zum Bedrucken der Papiervorlage unterschiedlich.

Bitte achten Sie darauf, ob es für ein neues Formular, das Sie in die Formularliste einfügen möchten, verschiedene Versionen gibt.

Es ist an der Bezeichnung als Blankoformular (BF – Formularname) zu erkennen. Diese Formulare eigenen sich auch üblicherweise für die Bedruckung der Papiervorlage.

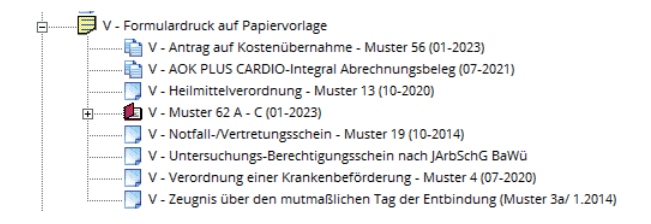

Nur wenn die Papiervorlage vom Format des Blankoformulars abweicht (wie z.B. Muster 4) gibt es ein zusätzliches Formular (V – Formularname).

#### Druckerzuordnung

Klicken Sie oben links den Button Tabellenansicht an und ordnen Sie den gewünschten Drucker den neuen Formularen zu.

Wird der Blankodruck verwendet, ist in der Spalte Blankodruck ein Haken zu setzen. Bitte Speichern.

#### Hinweis zu mehrseitigen Formularen

Die einzelnen Seiten werden bei Aufruf des Formulars angezeigt und können per Klick auf die Seitenzahl ausgewählt werden. Für die aktuelle Seite wird der Knopf mit der Seitenzahlanzeige grün unterlegt dargestellt.

Zum Ausdrucken klicken Sie auf Drucken. Es werden alle Seiten nacheinander ausgedruckt. Den Druck einzelner Seiten können Sie über die Menüzeile steuern.

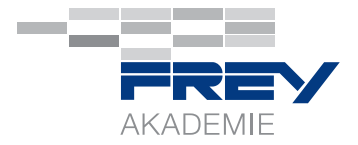

## <span id="page-17-0"></span>Seminar- und Webinarangebote 4Q2023

Alle Details zu den Inhalten finden Sie » [hier](https://frey.de/schulungen-seminare-2/)

## QUINCY INTENSIV kompakt – Seminar in der FREY AKADEMIE

Fr, 01. Dez 2023, 11:00-17:30 Uhr und Sa, 02. Dez 2023, 9:30-14:30 Uhr TN pro TN 220 EUR/ jede/r Weitere TN 190 EUR zzgl. MwSt. Für dieses Seminar ist QUINCY-Basiswissen erforderlich.

## QUINCY FÜR EINSTEIGER – WEBINAR

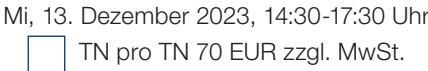

Neben allen Details zu den Inhalten finden Sie unter » [www.frey.de/schulungen-seminare-2/](http://www.frey.de/schulungen-seminare-2/) die Anmeldemöglichkeit für Webinare und Seminare.

Name, Telefon oder E-Mail-Adresse (Bitte zurückfaxen an 03375 9238 176 oder per Mail an » [seminare@frey.de](mailto:seminare%40frey.de?subject=Seminarseite%20Quarterly%203))

## Informationen zur Seminarbuchung

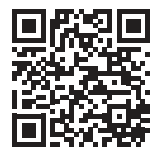

Sie finden auf dieser Seite Seminar- oder Webinar-Buchungsmöglichkeiten, bei denen Sie den Link für die Meeting-ID bereits bei der Anmeldung erhalten, bei dem Sie automatisch zu Änderungen informiert werden und auch selbständig stornieren können.

## Weitere Webinare zu TI-Fachanwendungen geplant

Für November haben wir 2 weitere Webinare zum eRezept geplant (15. und 24.11.2023) Sie können sich » HIER anmelden. Für weitere Webinartermine achten Sie bitte auf unsere Infomails und Posts in den » [Aktuellen Meldungen](https://frey.de/anwenderbereich2/aktuelle-meldungen/) auf frey.de.

# <span id="page-18-0"></span>Produkte und Zusatzlösungen für QUINCY

## Online-Kalender iQcal

Ab sofort erfolgt Ihre Terminvergabe mit unserem neuen Termin- und Ressourcenmanager iQcal noch einfacher. Reduzieren Sie Ihre Verwaltungsarbeit und steigern Sie Ihre Umsätze mit Hilfe unseres smarten Terminmanagers. Bieten Sie Ihren Patient:innen einen Mehrwert durch die Online-Terminvergabe und einer einfachen Kommunikation via E-Mail und SMS.

## Kalender in QUINCY

#### Optimale Integration in QUINCY

Bequeme Datenübernahme aus dem internen QUINCY-Kalender in iQcal, Wechsel jederzeit einfach möglich

#### Entlastet Sie und Ihre Mitarbeiter:innen

Automatische Terminvergabe, automatisches Versenden von E-Mails, Terminvergabe durch Online-Terminierung

#### Zufriedene Patient:innen

Reduzierung der Wartezeit durch Zeitprognose

#### » [mehr erfahren](https://frey.de/iqcal/)

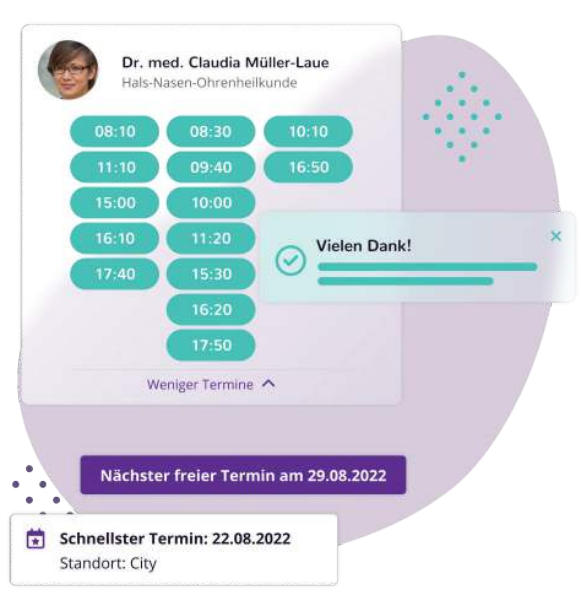

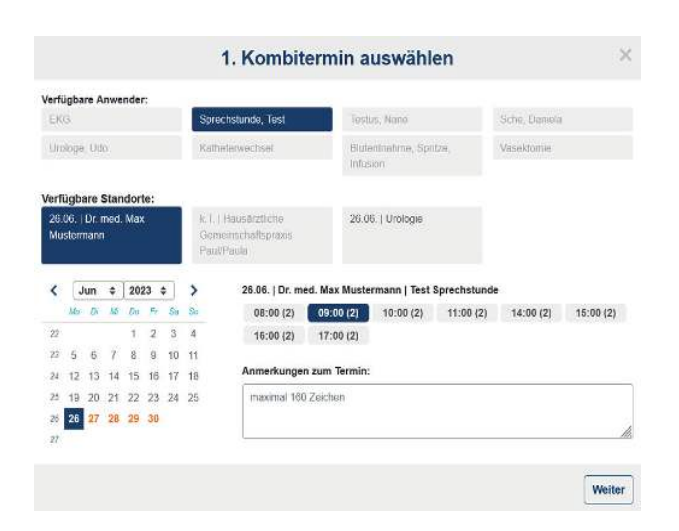

## Neue Funktion: Kombitermine mit iQcal

Sie möchten über eine Suchanfrage zwei oder drei verschiedene Termine für Ihre Patient:innen miteinander verknüpfen? Mit der neuen iQcal-Funktion der Kombitermine ist genau das möglich!

Vergeben Sie in iQcal über eine Suchanfrage im Kalender einen Kombitermin für eine Abfolge von Terminen, die aus zwei oder drei zusammengehörigen Terminen besteht.

#### Wir vernetzen Haus- und Fachärzte mit unserer Lösung für digitale Überweisungen

Praxen können bei Bedarf auf reservierte Terminkontingente verknüpfter Partnerpraxen zugreifen und so auch kurzfristig Termine für Patienten vereinbaren. (Hausarztvermittlungsfall).

Mithilfe der digitalen Überweisung entfallen zeitaufwändige Arbeitsschritte wie die Terminvereinbarung am Telefon.

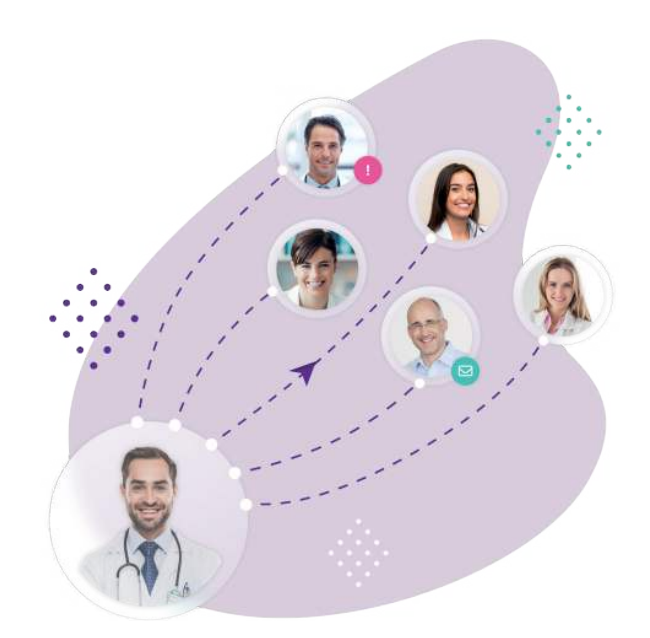

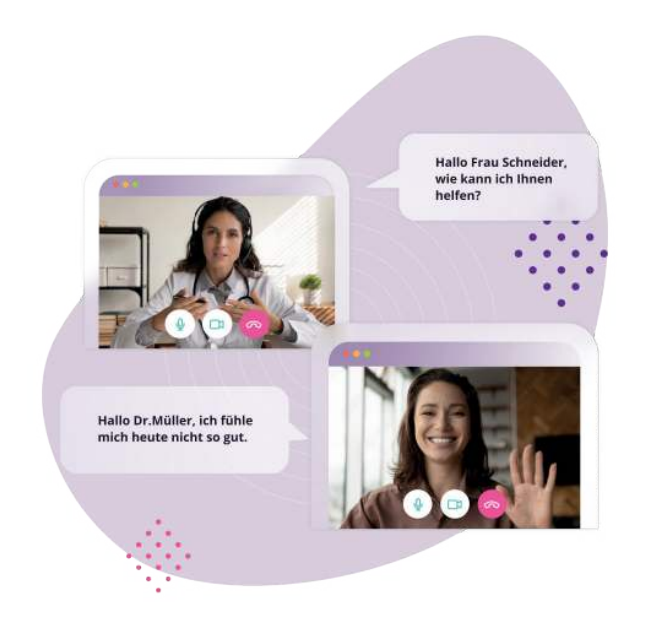

### Telemedizinische Patientenbetreuung mit zertifizierter Videosprechstunde

Dieses Modul ermöglicht den Start einer zertifizierten Videosprechstunde direkt aus dem Praxiskalender und erleichtert somit die Einbindung der Videosprechstunde in den Praxisalltag.

Ärzte können bei Bedarf auch unkompliziert aus der Ferne arbeiten und Ressourcen einsparen.

## <span id="page-20-0"></span>Lösungen für die Sicherheit Ihrer Praxis

## Sophos - Firewall XGS

Die Sophos XGS-Firewall bietet umfassenden Next-Generation-Firewall-Schutz, der verborgene Risiken aufdeckt, unbekannte Bedrohungen blockiert und automatisch auf Vorfälle reagiert.

Wir bieten die SOPHOS Hardware-Firewall als Komplettpaket mit Vorinstallation, 3-Jahres-Schutz und Betreuung an.

Es sind vielfältige Schutzfunktionen wie individuelle Internetrechte pro Mitarbeitende/Ärzte/Ärztin, zeitgesteuerte Internettrennung, E-Mail-Schutz und Blocken von Websites einrichtbar.

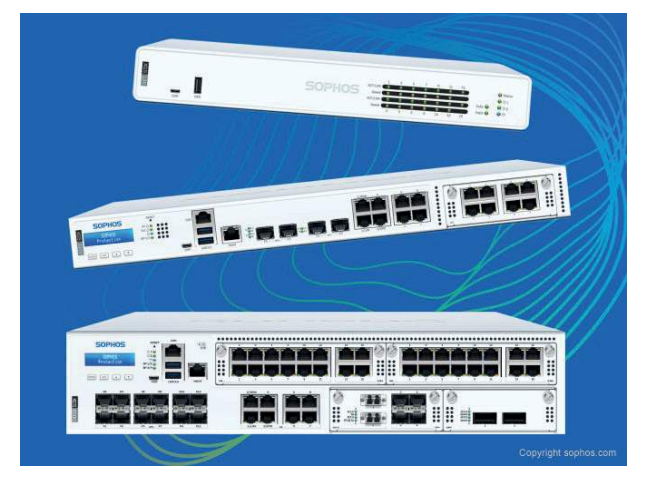

#### » [mehr erfahren](https://frey.de/sophos-firewall/)

## Zusatz-Feature - Arbeiten aus dem Homeoffice oder von unterwegs

Mit dem kostenlosen Sophos Connect Client wird Remote-Mitarbeiter:innen oder Ärzt:innen ein einfacher und sicherer Zugriff aus der Ferne auf die Praxis-EDV-Anlage ermöglicht.

- Windows- und Mac-Unterstützung
- **Einfache Bereitstellung und Implementierung**
- Kostenlos (unbegrenzte SSL-Remote-Zugriffslizenzen ohne Aufpreis inbegriffen)

Sie benötigen keinen zusätzlichen Arbeitsplatz mit QUINCY. Der Sophos Connect Client kann auch auf Ihrem privaten PC/ Notebook installiert werden. Über die eingerichtete VPN-Verknüpfung können Sie sich dann ganz einfach auf einen Arbeitsplatz in der Arztpraxis einwählen und QUINCY vollumfänglich und sicher nutzen.

Bei Fragen oder Interesse an einem Beratungsgespräch kontaktieren Sie uns gern telefonisch unter 03375092380 oder senden uns das » [Kontaktformular](#page-24-0) zurück.

# <span id="page-21-0"></span>In eigener Sache

## Ihre Support-Anfragen an der richtigen Stelle

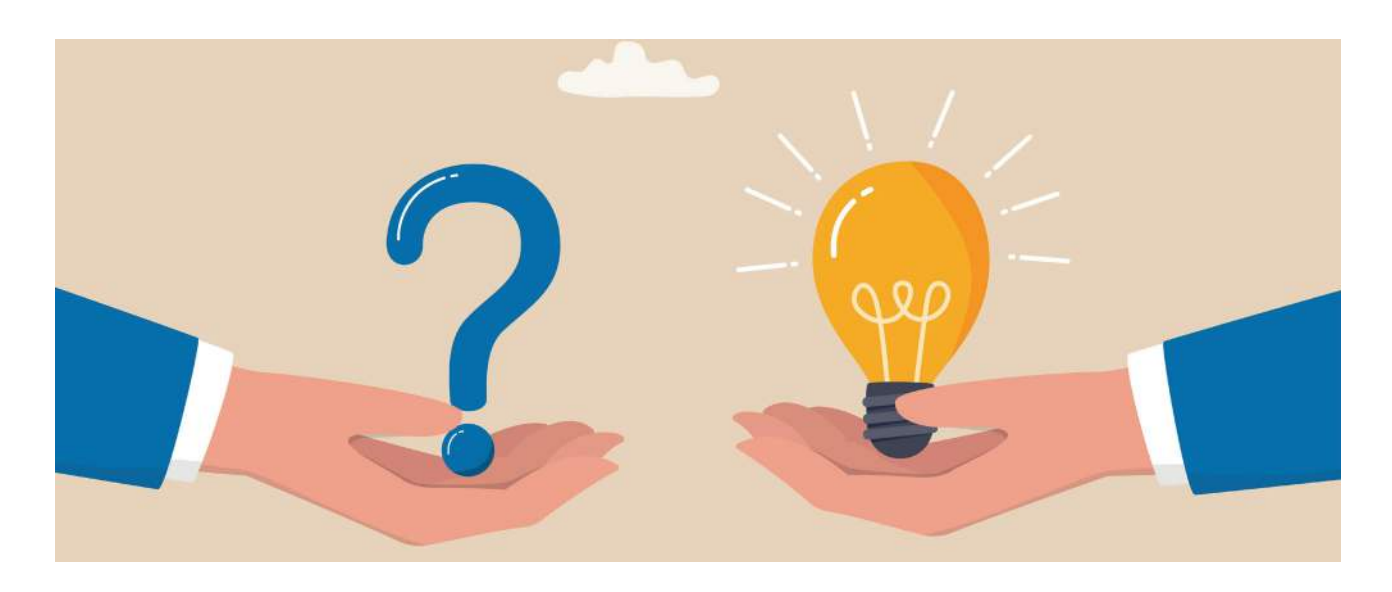

Liebes Praxisteam, liebe Ärztinnen und Ärzte,

Warteschleifenansagen wie "Leider liegt derzeit eine zentrale Störung in der Telematikinfrastruktur vor." kennen Sie nur zur gut. Ist dieser Fall eingetreten, funktionieren Dienste wie VSDM-Abgleich (eGK-Einlesen) oder der elektronische Versand von Arbeitsunfähigkeitsbescheinigungen nur eingeschränkt oder zeitweise gar nicht.

In diesen Fällen kann unser TI-Support jedoch keine Abhilfe schaffen, da Störungen dieser Art auf den zentralen Servern der Telematikinfrastruktur (TI) vorliegen, die von den entsprechenden Anbietern für VPN, Konnektoren und KIM-Dienst gewartet werden.

Zur Verbesserung unseres Kundenservices und für eine schnellere Bearbeitung Ihres Anliegens empfehlen wir Ihnen daher die folgende Vorgehensweise in einem Störungsfall:

#### 1. Stellen Sie fest, dass u.a. folgende Fachanwendungen nicht möglich sind

- VSDM-Prüfung (das Einlesen der eGKs mit Onlineprüfung)
- **E** eRezept
- elektronischer Versand von AUs oder Arztbriefen via KIM

prüfen Sie bitte in einem ersten Schritt selbstständig, ob bereits eine Störung erkannt wurde. Hierfür gibt es mehrere Möglichkeiten: (siehe nächste Seite)

## zu Ihre Support-Anfragen an der richtigen Stelle

- FREY-Website » <https://frey.de/anwenderbereich2/stoerungsmeldungen>. Dieser Link ist auch aus QUINCY aufrufbar: QUINCY-Menüleiste ▶ TI-Funktionen ▶ TI-Störungsmeldungen
- » [gematik-TI-Status](https://fachportal.gematik.de/ti-status
)
- » [Gematik-TI-Monitoring](https://ti-lage.prod.ccs.gematik.solutions/d/oGvaba47k/monitoring-lagebild-der-ti?orgId=1&kiosk 
)
- Unser telefonischer TI-Support (03375 283 444 6): Achtung: Erhalten Sie bereits über die Warteschleifenansage die Information, dass ein Störung vorliegt, lohnt es sich nicht, in der Warteschleifen zu verweilen. Wir empfehlen Ihnen über die oben beschriebenen Wege (Punkt 1-3) zu einem späteren Zeitpunkt erneut zu prüfen, ob die Störung bereits behoben werden konnte.

#### 2. Führen Sie einen Konnektor-Neustart aus

Sollten nach einer Störungsbehebung weiterhin Verbindungsfehler zur TI bzw. Kommunikationsfehler mit dem VSDM auftreten, führen Sie bitte einen Neustart Ihres Konnektors aus. Wählen Sie hierzu in der QUINCY-Menüleiste den Punkt TI-Funktionen an und anschließend den Untermenüpunkt Konnektor-Neustart. Bitte beachten Sie, dass ein Konnektor-Neustart mehrere Minuten dauert und ggf. auch ein QUINCY-Neustart erforderlich ist. Bitte halten Sie Ihre PIN für die SMC-B Karte bereit, um diese nach dem Neustart des Konnektors wieder freizuschalten.

#### 3. TI-Support kontaktieren

Insofern die Punkte 1 und 2 keine Abhilfe schaffen konnten, kontaktieren Sie bitte unseren telefonischen TI-Support unter 03375 283 444 6 oder Ihren Ansprechpartner unseres technischen Außendienstes.

## $\widetilde{O}$ - Gut zu wissen:

#### Hier unterstützt Sie unser QUINCY-Support

Bitte wenden Sie sich bei Fragen zu den TI-Fachanwendungen ausschließlich an unseren QUINCY-Support. Hierzu zählt auch:

- Fragen zur Handhabung oder Einrichtung der TI-Fachanwendungen: NFDM, eMP, eRezept, ePA, eArztbrief und eAU
- Einrichtung/Aktivierung der Komfortsignatur mit Anpassungen der Passwortverwaltung in QUINCY
- Freischaltung Ihres eHBAs
- SMC-B oder eHBA ist gesperrt, Freischaltung mit PUK

#### Hier unterstützt Sie unser technischer Support

Handelt es sich bei Ihrer Anfrage um eine technische Einrichtung, wie die Installation eines Kartenterminals oder der Tausch von Gerätekarten, verwenden Sie bitte unser Support-Anforderungsformular ([LINK](https://frey.de/technik-support)). Das Formular lässt sich ebenso aus QUINCY über die Menüleiste ? ▶ Support-Anforderung/ Fernwartung aufrufen.

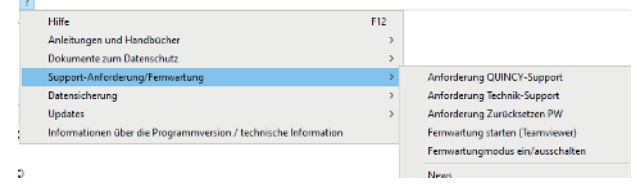

Abb. Menü in QUINCY

Ein Mitarbeiter unseres technischen Außendienstes wird sich im Anschluss telefonisch mit Ihnen in Verbindung setzen und Ihr Anliegen bearbeiten.

## Kontaktformular

<span id="page-23-0"></span>[info@frey.de](mailto:info%40frey.de?subject=Kontaktformular%20in%20Quarterly) - Fax: 03375 9238 201

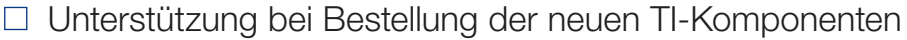

- □ Onlinekalender iQcal
- □ Sophos-Firewall

Auslaufende Software, Betriebssysteme

 $\Box$ 

## Praxisübergabe/Inhaberwechsel

Bei einer geplanten Praxisübergabe bitten wir Sie, rechtzeitig (ca. 6-8 Wochen vor Übergabe) Kontakt zu uns aufzunehmen.

 Ich / Wir ändern unsere Praxisform zum  $von$   $\frac{1}{2}$  in  $\frac{1}{2}$  in  $\frac{1}{2}$  in  $\frac{1}{2}$  in  $\frac{1}{2}$  in  $\frac{1}{2}$ 

und bitten um Beratung.

Datum, Unterschrift, Stempel der Praxis

## So erreichen Sie uns

## <span id="page-24-0"></span>Hotline QUINCY: 03375 283 444 4 · Hotline TI: 03375 283 444 6 Fax: 03375 92 38 222 · [info@frey.de](mailto:info%40frey.de?subject=Anfrage%20%C3%BCber%20Quarterly) · [www.frey.de](https://www.frey.de)

FREY AKADEMIE Schulungszentrum Damaschkestraße 4 · 10711 Berlin

Tel.: 03375 9238177 · Fax: 03375 9238176

FREY ADV – Niederlassung Berlin / Brandenburg Chausseestraße 189 · 15712 Königs Wusterhausen

Tel.: 03375 92380 · Fax: 03375 9238222

FREY ADV – Niederlassung Mecklenburg-Vorpommern Mühlendamm 4a · 17348 Woldegk Tel.: 03375 9238161 · Fax: 033759238061

FREY ADV – Niederlassung Hamburg / Schleswig-Holstein Bahnhofstr. 9-11 · 25421 Pinneberg Tel.: 04101 376720 · Fax: 04101 37672488

FREY ADV – Niederlassung Bremen / Niedersachsen Bockhorster Dorfstr. 45 · 28876 Oyten Tel.: 04207 909658 · Fax: 04207 909657

#### FREY ADV – Niederlassung Nordrhein-Westfalen

Huyssenallee 15 · 45128 Essen Tel.: 0201 85894516 · Fax: 0201 85894526

#### FREY ADV – Niederlassung Baden-Württemberg

Lorscher Str. 2 · 69469 Weinheim Tel.: 06201 4949935 · Fax: 06201 7048096

#### FREY ADV – Vertriebsbüro Baden-Württemberg

Bachstraße 18 · 71394 Kernen Tel.: 07151 460077 · Fax: 07151 208290

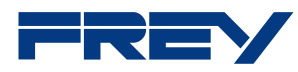

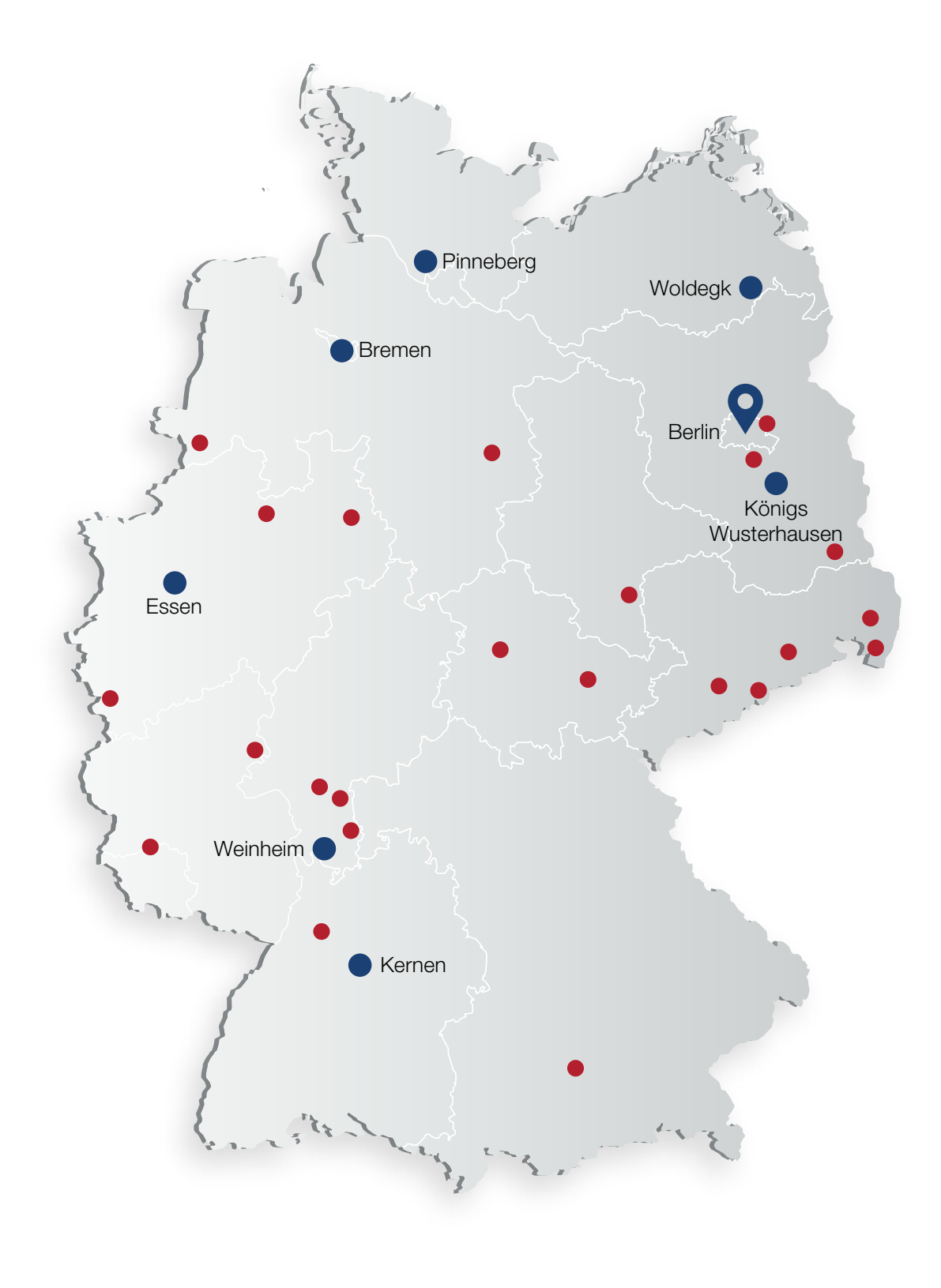

**• FREY Niederlassung • FREY Partner**